### INTRODUTION TO HTML

Explained By:<br>
Explained By: Jadi By: Jadi By: Jadi By: Jadi By: Jadi By: Jadi By: Jadi By: Jadi By: Jadi By: Jadi By: Jadi By: Jadi By: Jadi By: Jadi By: Jadi By: Jadi By: Jadi By: Jadi By: Jadi By: Jadi By: Jadi By: Jadi Lecturer, Department of Information Technology,<br>Rajarshi Shahu Mahavidyalaya(Autonomus),Latur..(2020/2021) HTML CONTENTS<br>
INTRODUTION TO HTML<br>
CONSENSE ON THE CONTENTS<br>
CONSENSE ON THE CONTENTS<br>
CONSENSE ON THE CONTENTS<br>
CONSENSE ON THE CONTENTS<br>
CONSENSE ON THE CONTENTS<br>
CONSENSE OF HTML<br>
CONSENSE OF HTML<br>
CONSENSE OF HTML<br>
CO

### HTML CONTENTS

- INTRODUCTION OF HTML
- OBJECTIVE OF HTML
- WORLD WIDE WEB • HTML TOOLS
- HTML TERMINOLGY
- HOW TO CREATE AN HTML DOCUMENT
- SAVING AND VIEWING A HTMLDOCUMENT
- TEXT TEGS
- SPECIAL CHARTACTER
- ADVANTAGES OF HTML
- DISADVANTAGES OF HTML

### INTRODUCTION OF HTML

- 
- 
- HTML is not a programming language, it is a markup language
- A markup language is a set of markup tags
- HTML uses markup tags to describe web pages

### INTRODUCTION OF HTML

• HTML is a language for describing web pages.<br>• HTML stands for Hyper Text Markup Language and the state of the world Wide Web. It is simply a collection of certain key words called 'Tags'<br>• HTML stands for Hyper Text Mar

• HTML is not a programming language, it is<br>
a **markup language** is a set of **markup tags**<br>
• A markup language is a set of **markup tags**<br>
• HTML uses **markup tags**<br>
• HTML uses **markup** tags to describe web the different • HTML CONTENTS<br>• INTRODUCTION OF HTML<br>• WORLD WORE WEB<br>• HTML TERMINOLEY<br>• HTML TERMINOLEY<br>• HTML TERMINOLEY<br>• SAVING AND VIEWING CAN FUNCTION CHEMINOLEMENT OF CREATE AND MEANING CAN DIVIEWING A HTML DOCUMENT<br>• SAVING AN HTML CONTENTS<br>
NIRRODUCTION<br>
HTML TOOLS<br>
HTML TERMINOLOGY<br>
HOW TO CREATE AN HTML DOCUMENT<br>
HOW TO CREATE AN HTML DOCUMENT<br>
SAVING A ND VIEWING A HTML DOCUMENT<br>
TEXT TESS<br>
SAVING A ND VIEWING A HTML DOCUMENT<br>
HTML (Hypertex HTML CONTENTS<br>
NERODUCTION OF HTML<br>
HTML TOOLS<br>
HTML TOOLS<br>
HTML TOOLS<br>
HTML TOOLS<br>
HOW TO CREATE AN HTML DOCUMENT<br>
ERVIT ITECS<br>
FOR TECS<br>
ESCITE TECS<br>
CREATE ARE ARENT TECS<br>
DOCUMENTATION OF HTML<br>
DISADVANTAGES OF HTML<br>
I OF HTML<br>ITTML<br>THTML<br>THTML<br>DESA<br>CREA AN HTML DOCUMENT<br>OCTER<br>CREE<br>CREA AN HTML DOCUMENT<br>THE F HTML<br>FE FITML<br>THE FITML<br>AN OF CREA AND CREA AND COLUME TO THE THIN L<br>Matricial parameter to be displayed using a browser<br>very with INTRODUCTION OF HTML<br>
CONDUCTIVE OF HTML<br>
HTML TEOLOGY<br>
HTML TEOLOGY<br>
HTML TEOLOGY<br>
HTML TEOLOGY<br>
HOW TO CREATE AN HTML DOCUMENT<br>
TEXT TESS<br>
SPAYING CAN BY UP IN WINDOW CONDUCTED IN THE TEXT TESS<br>
SPECIAL CHARTACTER<br>
MOVAR NITRODUCTION OF HTML<br>
ANDEN WORLD WIDE WEB<br>
HTML TERMINDIGY<br>
HTML TERMINDIGY<br>
HOW TO CREATE AN HTML DOCUMENT<br>
HCM TERT<br>
SENT ME, A ND V I EV W IN G A HTML DOCUMENT<br>
TEXT TEGS<br>
SPECIAL CHARTACTER<br>
ADVANTAGES OF HTML<br>
HTML ( HTMDDUCTION OF HTML<br>
HTML TOOLS<br>
HTML TERMINDIGY<br>
HTML TERMINDIGY<br>
HOW TO CREATE AN HTML DOCUMENT<br>
HOW TO CREATE AN HTML DOCUMENT<br>
SAVING A N D VIEW IN G A HTML DOCUMENT<br>
SEVING SO THE HTML<br>
SPECIAL CHARTACTER<br>
ADVANTAGES MOLOCINO THE THE MANUSCAL CONTRACT CONTRACT CONTRACT CONTRACT CONTRACT THE HTML TROOD TO THE CONTRACT TECS SAN IN COLUMB CONTRACT TECS SPECIAL CHARACTER SPECIAL CONTRACT TECS SPECIAL CONTRACT TECS SPECIAL CONTRACT TECS SPE OBICTIVE OF HTML<br>TOOLS<br>WORLD WIDE WEB<br>HTML TERMINDIGY<br>HOW TO CREATE AN HTML DOCUMENT<br>TENT TERS<br>SPECUL CHARTACTER<br>SPECULATION AND VIEW IN G. A HTML DOCUMENT<br>TEXT TERS<br>DOCUMENTAGES OF HTML<br>ADVANTAGES OF HTML<br>ADVANTAGES OF HT WORD WITE KENNINGTON<br>
HTML TERMINOLGY<br>
HTML TERMINOLGY<br>
HTML TERMINOLGY<br>
EXT TEGS<br>
ESCILE CHARTIACTER<br>
ESCILE CHARTIACTER<br>
ADVANTAGES OF HTML<br>
ISPECIAL CHARTIACTER<br>
ADVANTAGES OF HTML<br>
HTML (Highertest Marken Language) is WORD WANTAGES OF HTML TOOLS<br>
HTML TOOLS<br>
SAVIN G AND VIEW IN G A HTML DOCUMENT<br>
SEVIN G AND VIEW IN G A HTML DOCUMENT<br>
SPECIAL CHARTACTER<br>
SPECIAL CHARTACTER<br>
MOVIATAGES OF HTML<br>
DISADVANTAGES OF HTML<br>
DISADVANTAGES OF HTM HTML TOOLS<br>
HTML TERMINDIGY<br>
HOW TO CREATE AN HTML DOCUMENT<br>
SAVING A ND VIEW ING A HTML DOCUMENT<br>
EST TEGS<br>
SAVING A ND VIEW ING A HTML DOCUMENT<br>
SPECIAL CHARTACTER<br>
ADVANTAGES OF HTML<br>
HTML (Hypertext Markup Lampuage) is NOLOGY<br>
NOTE AN HTML DOCUMENT<br>
NOTE AN HTML DOCUMENT<br>
NOTE AND INTO COMENT<br>
NOTE AND A HTML<br>
HTML<br>
HTML<br>
HTML<br>
HTML<br>
HTML<br>
HTML<br>
HTML<br>
HTML<br>
HTML<br>
HTML<br>
HTML<br>
HTML<br>
HTML<br>
HTML<br>
HTML<br>
HTML<br>
HTML<br>
HTML<br>
HTML<br>
HTML<br>
HTML<br>
HTM HOW TO CREATE AN HTML DOCUMENT<br>
SAVIN G A RD V LE W IN G A HTML DOCUMENT<br>
TEXT TEGS<br>
SPECIAL CHARTACTER<br>
ADVANTAGES OF HTML<br>
HTML UNpertext Markun Language is used to create document on the<br>
DISADVANTAGES OF HTML<br>
HTML UNp HOW TO CREATE AN HIMM DOCUMENT<br>SAV IN G A N D V I E W IN G A H TM LOOCUMENT<br>TEXT TEGS<br>SPECIAL CHARTACTER<br>SPECIAL CHARTACTER<br>MOVANTAGES OF HTML<br>INSUMANTAGES OF HTML<br>MOVANTAGES OF HTML<br>MOVANTAGES OF HTML<br>MOVANTAGES OF HTML<br>M SAVING A HTMLDOCUMENT<br>
ETCH TEGS<br>
CHEAR (ARRIACTER SPECIAL CHEAR (ADVING A HTMLDOCUMENT)<br>
CHEAR (ADVING ASS OF HTML<br>
CHEAR (ADVING ASS OF HTML<br>
CHEAR (ADVING ASS OF HTML)<br>
CHEAR (AND WATER SPECIAL TO THE CONDUCT OF CHEAP C

### OBJECTIVE OF HTML

- create, save and view a HTML document  $\parallel \cdot \text{The }$  World Wide Web
- 
- 
- 
- describe hypertext links and making text/image link

### WORLD WIDE WEB

• format a web page using section heading tags a sum of as **WWW** or **W3** and commonly known as the veblis a system of • describe Ordered and Unordered lists<br>interlinked hypertext documents accessed via • explain graphics in HTML document and the Intermetal Hyperical document business are can **FINTRODUCTION OF HTML**<br>
• HMML expected Mating Language) is used to create document on the<br>
world wide web. It is simply a collection of certain key words called Trage<br>
that are helpful in writing the document to be disp **INTRODUCTION OF HTML**<br>
HTML (Hypertext Markup Language) is used to create document on the<br>
world with a its angular and creation of certain large words called "age"<br>
that are helpful in writing the document to be displaye Final Hypertex Markap Language) is used to create document on the word of the system of the motion of the document to the discussion of the discussion of the discussion of the discussion of the system of the system of the HTML (Hypertext Markup Language) is used to create document on the mean behavior and the production of the disconnection of the disconnection of the disconnection of the disconnection of the disconnection of the disconnect where we all this apply a constraint a we would constrain a web the main with the and the main of the state of the state of the state of the state of the state of the state of the state of the state of the state of the sta on Internet. It is a plantform independent language that tan be used<br>on any platform such as Wondows, Linex Madrido, and as on To display<br>a document in web it is essential to mark-y the different e lements is<br> $V_1$  is a re on any platform such as Windows Linux, Macinton, and so on. Deligibley<br>in decoration with the influence in the content web it is exampled to rank-up the difference of the and<br>to operate the influence in the stress of the c he ad in get, paragonet the into a so only of the<br>decommendent with the diffuse them as a solid stream and the conduction of<br>decomment with the ratio data in the ratio of the ratio of the ratio of<br>document twith para part

### HTML TOOLS

- 
- 
- Notepad.
- 

### HTML TOOLS

• There are two tools of HTML. **EXECUTE ASSESS AND SERVE AND SERVE AND SERVE AND SOLUTION SPECIES AND SURFACE ASSESS AND SURFACE AND SURFACE AND SURFACE AND SURFACE AND SURFACE AND SURFACE AND SURFACE THE TEXT IS THAT IS THE PROGRAM TO THE THE TEXT IS** 31/01/2023<br>
There are two tools of HTML.<br>
TML TOOLS<br>
There are two tools of HTML.<br>
ETML Education: it is the program that one uses<br>
the program that one uses to<br>
the section of the HTML documents. They fall into<br>
the secti HTML TOOLS<br>
THENE CHEF AT A LET A LET A LET AND REVISED AND RELEVANT CONSIDENT IN THE ME AND REVISED AT A LET AND REVISED ASSESS TO THE AT A LET A LET AND REVISED AND REVISED AND RELEVANT AND CORRECT USED A LET AND LOCE AS 31/01/2023<br>
• There are two tools of HTML.<br>
• There are two tools of HTML.<br>
• There are two dose of HTML.<br>
• There are two dose that the see that documents. They fail into<br>
translate HTML documents are the see that documen 31/01/20:<br>
HTML TOOLS<br>
There are two tools of HTML.<br>
HTML code as one is create and specifical text one is create and specifical text of the program that one uses to<br>
two create and specifical serves that the specifical se + TTML TOOLS<br>
+ There are two tools of HTML.<br>
- There are two tools of HTML.<br>
- There are the program that one uses to<br>
the program that one uses to<br>
the section of the HTML documents. They ill into the sections are the<br> 31/01/2023<br>
b) Web Browser: it is the program that one uses<br>
to view and test the HTML documents. They<br>
translate Html encoded files into<br>
translate HTML documents. They<br>
text,image,sounds and other features user<br>
see. Mi 31/01/2023<br>31/01/2023<br>Web Browser: it is the program that one uses<br>to view and test the HTML documents. They<br>translate Html encoded files into<br>text,image,sounds and other features user<br>see. Microsoft Internet<br>Explorer,Nets 31/01/2023<br>
Web Browser: it is the program that one uses<br>
to view and test the HTML documents. They<br>
translate Html encoded files into<br>
text,image,sounds and other features user<br>
See.<br>
Explorer,Netscape,Mosaic Chrome are<br> 31/01/2023<br>
Web Browser: it is the program that one uses<br>
to view and test the HTML documents. They<br>
translate Html encoded files into<br>
text,image,sounds and other features user<br>
see. Microsoft Internet<br>
Explorer,Netscape, 31/01/2023<br>31/01/2023<br>Web Browser: it is the program that one uses<br>to view and test the HTML documents. They<br>translate Html encoded files into<br>text,image,sounds and other features user<br>see. Microsoft internet<br>Explorer,Nets 31/01/2023<br>
Web Browser: it is the program that one uses<br>
to view and test the HTML documents. They<br>
translate Html encoded files into<br>
text,image,sounds and other features user<br>
SERIC Explorer,Netscape,Mosaic Chrome are<br> 31/01/2023<br>
Web Browser: it is the program that one uses<br>
to view and test the HTML documents. They<br>
translate Html encoded files into<br>
text,image,sounds and other features user<br>
exe.<br>
Microsoft Internet<br>
Explorer,Netscape 31/01/2023<br>
Web Browser: it is the program that one uses<br>
to view and test the HTML documents. They<br>
translate Html encoded files into<br>
text,image,sounds and other features user<br>
see.<br>
Explorer,Netscape,Mosaic Chrome are<br> 31/01/2023<br>
Web Browser: it is the program that one uses<br>
to view and test the HTML documents. They<br>
translate HTML documents websers,<br>
translate HTML documents are the<br>
text,image,<br>
somether, Metscape, Moostaic Chrome are 31/01/2023<br>31/01/2023<br>Web Browser: it is the program that one uses<br>to view and test the HTML documents. They<br>translate Html emcoded files into<br>text,image,sounds and other features user<br>Explorer,Netscape,Mosaic Chrome are<br>e **b)** Web Browser: it is the program that one uses<br>to view and test the HTML documents. They<br>translate in this incredient<br>text,image,sounds and other features user<br>see. Microsoft linternet<br>examples of browsers that enables **HTML TOOLS**<br>Web Browser: it is the HTML documents. They<br>to view and test the HTML documents. They<br>translate Html encoded files into<br>etcr,image,<br>sounds and other features user<br>Explorer,<br>Netscape, Mosaic Chrome are<br>examples HTML TOOLS<br>
Web Browser: it is the program that one uses<br>
to view and test the HTML documents. They<br>
translate Html encoded files into<br>
text,<br>Image, sounds and other features user<br>
E.g.,<br>
browser,<br>
most of thowerses that e HTML TOOLS<br>
Web Browser: it is the program that one uses<br>
to view and test the HTML documents. They<br>
translate HTML documents of his<br>
text,image,sounds and other features user<br>
Microsoft<br>
See, Microsoft<br>
examples of browse **b)** Web Browser: it is the program that one uses<br>to view and test the HTML documents. They<br>translate Html encoded files into<br>text,image,sounds and other features user<br>see. Microsoft Internet<br>Explorer,Netscape,Mosaic Chrom Web Browser: it is the program that one uses<br>to view and test the HTML documents. They<br>translate HTML encoded files into<br>text,image,sounds and other features user<br>see.<br>Examples examples of browsers that encoles user to<br>exa details of HTML tags, entities and related documents. They consider the HTML tage, sounds and other features user<br>translate HTML encoded files into<br>text,image, sounds and other features user<br>EQ. Microsoft component structu translate Html encoded files into<br>text,image,sounds and other features user<br>e.e. Microsoft<br>examples of browsers that enables user to<br>examples of browsers that analog tag and many more other<br>without divide Web features.They

### HTML TERMINOLGY

- Some commonly used terms in HTML are:
- piece of text is used to identify an element so that the browser realizes how to display its contents.e.g.<HTML> tag and the start of an HTML document .HTML tag can be two types. They are:-
- between a tag and its companions tag.In paired tag ,the first tag is referred to as opening tag and the second tag is referred to as closing tag.
- -Unpaired Tags: An unpaired tag does not have a companion tag .unpaired tag also known as singular or Stand-Alone tags.e.g:<br>><hr>>c.

### HTML TERMINOLGY

- a)Tag: Tags are always written within angles brackets. it is a<br>piece of text is used to identify an element so that the universe in the browser about a tag. Eg. most of the common attributes are height,<br>hrowser realizes
- Hundards the Start of an Indian Structure and the state of the state of the state of the state of the state of the state of the state of the state of the state of the state of the state of the state of the state of the s
	-

#### HOW TO CREATE AN HTML DOCUMENT

- HTML document are:
- $\langle$   $\langle$   $\rangle$   $\langle$   $\rangle$   $\langle$
- 
- 

### HTML Tag <HTML>

- The  $\leq$  The  $\leq$  The  $\leq$  The  $\leq$  The  $\leq$  The  $\leq$  The  $\leq$  The  $\leq$  The  $\leq$  The  $\leq$  The  $\leq$  The  $\leq$  The  $\leq$  The  $\leq$  The  $\leq$  The  $\leq$  The  $\leq$  The  $\leq$  The  $\leq$  The  $\leq$  The  $\leq$  The  $\leq$  **• The set of the state of the state of the state of the state of the state of the state of the booster shows allow the state of the common attraction text-yet etc of the booster allows and fortunation like constrained th** With the state is the property of an tig that specified in the opening angle<br>
where the window dispect an internal tag. (c) and the modical tage of the consideration to the state and<br>
the state and tag. The consideration o **HTML TERMINOLGY**<br>
Welthoute: Attribute is the property of an lag that specified in the opening angle<br>
constant. It ruggles additional information like color;<br>
constants the set of the can still read information like colo **HTML TERMINOLGY**<br>
attribute: Attribute is the property of an lag that specified in the opening angle<br>
broadcast. It suggests additional information like colocation for the start and<br>
colocyndus, the opening end. It is al Stribute is the property of an tag that seconder in the property and the property and the property of an tag E ε most of the conservation for stags of the conservation.<br>
The bookse shoot and the stags E a most of the conm A A Mitchute is the property of an lag but specified in the opening angle states. It is contained to the lowest about a tag. E.g. most of the contents are height, the contents of contained a help of contained the contained the lowest about high Eq. most of the common attributes are height,<br>
colonically connect type befinds is a collection of rides written in standard<br>
Disc, because they befinds is a collection of rides written in standard<br> colour, with the same as the same as the same as the same as the same as the conservative and the same series the same series of the same series of the same series of the same series of the opening series of the same serie The carrier type Definition is a collection of rates witten in tandard the capacity contents of the state in the component of a discussion of the signal of the slash mark is a property of all the spectral in the slash mar
	-
	- <HEAD>.............</HEAD> • </HTML>
- <BODY>..............</BODY><br>
Most HTML tags have two parts, an opening tag and closing tag. The closing tag is the same as the opening tag, except for the slash

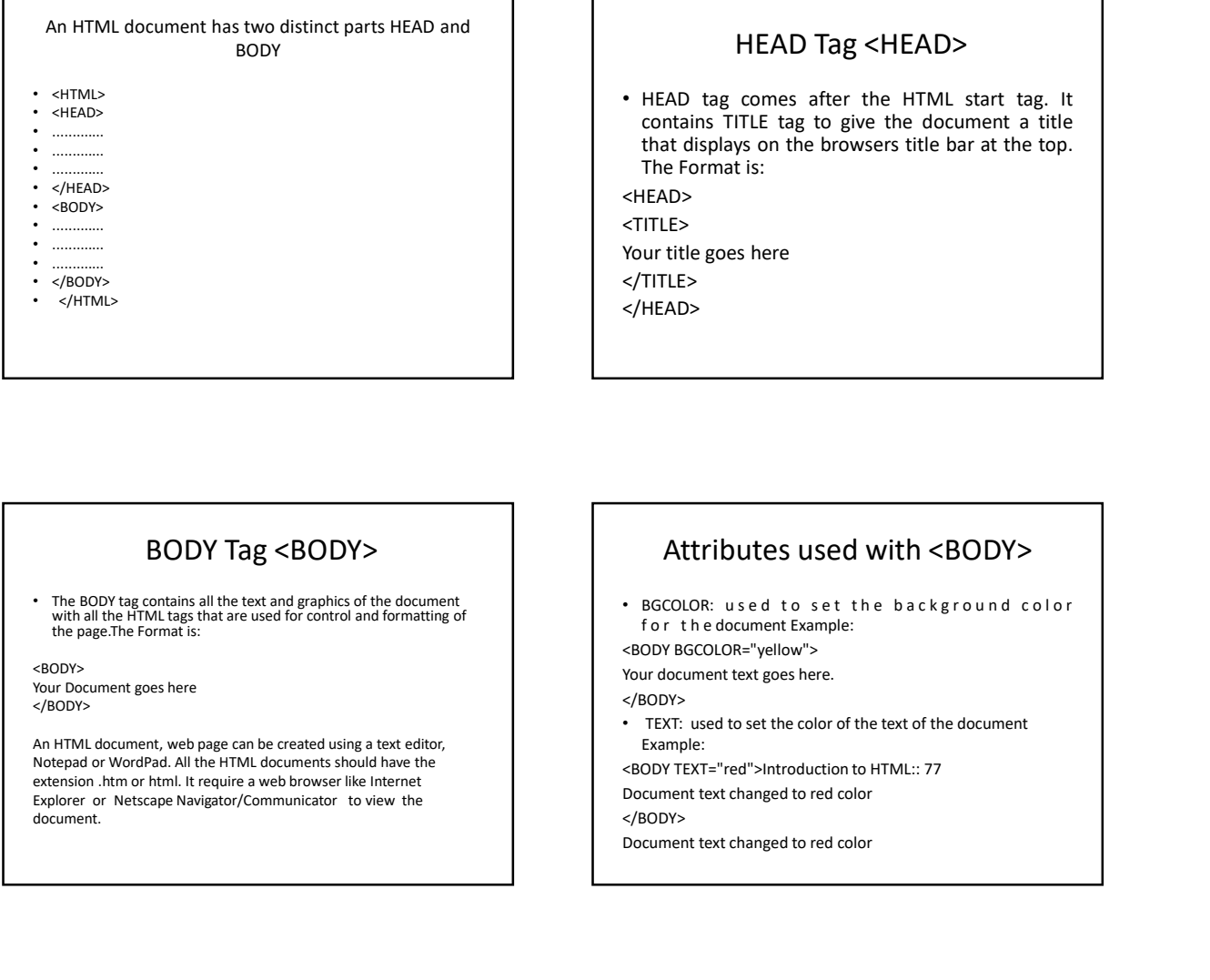

### HEAD Tag <HEAD>

**91/01/2023**<br>• HEAD tag comes after the HTML start tag. It<br>contains TITLE tag to give the document a title<br>that displays on the browsers title bar at the top.<br>TITLE><br><TITLE><br><TITLE><br><ITTLE> 31/01/2023<br>
HEAD Tag <HEAD><br>
HEAD tag comes after the HTML start tag. It<br>
contains TITLE tag to give the document a title<br>
that displays on the browsers title bar at the top.<br>
The Format is:<br>
IFLAD><br>
ur title goes here<br>
TI 31/01/2023<br>
HEAD Tag <HEAD><br>
HEAD tag comes after the HTML start tag. It<br>
contains TITLE tag to give the document a title<br>
that displays on the browsers title bar at the top.<br>
The Format is:<br>
IEAD><br>
ur title goes here<br>
TIT 31/01/2023<br>
HEAD Tag <HEAD><br>
HEAD tag comes after the HTML start tag. It<br>
contains TITLE tag to give the document a title<br>
that displays on the browsers title bar at the top.<br>
The Format is:<br>
IFLAD><br>
ITLE><br>
ur title goes h

<HEAD> <TITLE> Your title goes here </TITLE>

</HEAD>

### BODY Tag <BODY>

• The BODY tag contains all the text and graphics of the document with all the HTML tags that are used for control and formatting of<br>the page.The Format is:

Your Document goes here<br></BODY> </BODY>

document. • The BODY tag contains all the text and graphics of the document<br>
with a significal sign final are used for control and formating of<br>
the page. The format the control and formating of<br>
the page. The the document should ha

### Attributes used with <BODY>

BGCOLOR: used to set the background color for the document Example: The Format is:<br>  $\leftarrow$  HTMLE><br>
STITLE><br>
STITLE><br>
SOUT title goes here<br>
STITLE><br>
SOUT HEAD><br>
<br>
Altributes used to set the background color<br>
for the document Example:<br>
SODY BGCOLOR="yellow"><br>
SODY BGCOLOR="yellow"><br>
- SODY BG </IELE><br>
</IELE><br>
</IELE><br>
</IELE><br>
</IELE><br>
</IELE><br>
</IELE><br>
</IELED><br>
</IELED><br>
- BCCOLOR: used to set the background color<br>
for the document text changed:<br>
Nour document text changed to red color<br>
- TEXT: used to set t -<br>
- Your title goes here<br>
- Your title goes here<br>
- Your title goes here<br>
- RECOLOR: used to set the background color<br>
- BGCOLOR: used to set the background color<br>
- How the document teat goes here.<br>
- Now document text g

<BODY BGCOLOR="yellow">

Your document text goes here.

</BODY>

• TEXT: used to set the color of the text of the document Example:

</BODY>

### Attributes used with <BODY>

</BODY>

• TOPMARGIN: set the left hand margin of the document Example: <BODY TOPMARGIN="60">

This document is indented 60 pixels from the top of the page. </BODY>

### Attributes used with <BODY>

• MARGIN FOR SUNDY><br>
• The 6010 fax contained and produced by distinctive and produced by distinctive and produced and produced by the set of the set of the background color when  $\omega$  contained from the contact the marg  $\begin{tabular}{c|c|c|c} \multicolumn{1}{c}{\textbf{0.6000\textwidth} \begin{tabular}{c} \multicolumn{1}{c}{\textbf{0.6000\textwidth} \begin{tabular}{c} \textbf{0.600\textwidth} \begin{tabular}{c} \textbf{0.600\textwidth} \begin{tabular}{c} \textbf{0.600\textwidth} \begin{tabular}{c} \textbf{0.600\textwidth} \begin{tabular}{c} \textbf{0.600\textwidth} \begin{tabular}{c} \textbf{0.600\textwidth} \begin{tabular}{c} \textbf{0.600\textwidth} \begin{tabular$ The BOV variable signing in the state of the state of the state of the state in the state in the state is the state of the state in the state is the state of the state in the state is the state in the state in the state **• Attributes used to set the background color**<br>• BCCOLOR: used to set the background color<br>• For the document teample:<br>• BOW BCCOUNE<sup>-</sup> Vellow"><br>• Now document text goes here.<br>• FEXT: used to set the color of the text of **(the filtric standary)**<br>
(the files with a set the background color<br>
for the document Example:<br>
(the focument text goes here.<br>
(the focument text goes here.<br>
(TEXT: used to set the color of the text of the document<br>
Examp ATTENDUTES USEAN WITH <BUDY><br>BGCOLOR: used to set the background color<br>for the document Example:<br>DOV BGCOLOR="yellow"><br>ardocument text goes here.<br>TEXT: used to set the color of the text of the document<br>TEXT: used to set th BGCOLOR: used to set the background color<br>for the document Example:<br>only BGCOLOR: "velow"><br>and cument text goes here.<br>sony-<br>fEX: used to set the color of the text of the document<br>Example:<br>cument text changed to red color<br>f • Baccolor: used to set the background color<br>for the document Example:<br>scory BGCOLOR="vellow"><br>export occument text goes here.<br> $\sqrt{800Y}$ <br> $\sqrt{800Y}$ <br> $\sqrt{800Y}$ <br>Because text the color of the text of the document<br>Example:<br>BC Your document text gees here.<br>
Your document text gees here.<br>
Your document text gees here.<br>
Your document text anged to red the text of the document<br>
ESOTY TEXT- well to set the color of the text of the document<br>
Docume

</BODY>

# Follow the steps to create and view in **browser**<br>• Step-1:Open text editor Notepad (click on Star<br>t-> AllPrograms-> Accessories Notepad)

- 
- 

<HEAD> </TITLE>

- </HEAD><br></HEAD>
- 
- 
- 
- </HTML>

### SAVING AND VIEWING A HTML DOCUMENT

- 
- Follow the steps to create and view in<br>
browser<br>  $\frac{1}{2}$ <br>  $\frac{1}{2}$ <br>  $\frac{1}{2$ Follow the steps to create and view in<br>
browser<br>
SAVING AND VIEWING A HTML<br>
browser<br>
Step-1:0 pen lext editor Notepad (click on Star<br>
+ All Programs→ Accessories Notepad)<br>
+ Step-2: Enter the following lines of code:<br>
+ Follow the steps to create and view in<br>  $\frac{1}{2}$ <br>  $\frac{1}{2}$ <br>  $\frac{1$ Follow the steps to create and view in<br>
showser<br>
straking and the state of the state of the state of the state of the state of the state of the state of the state of the state of the state of the state of the state of the 31/01/2023<br>
SAVING AND VIEWING A HTML<br>
DOCUMENT<br>
• Step-3: Save the file as myfirstpage.html (go to<br>
File-Save As give File name: myfirstpage.html-<br>
choose save as type: All Files-click save)<br>
• Step-4: Viewing document i 31/01/2023<br>
SAVING AND VIEWING A HTML<br>
DOCUMENT<br>
Step-3: Save the file as myfirstpage.html<br>
Step-3: Save File name: myfirstpage.html<br>
choose save as type: All Files-click save)<br>
Step-4: Viewing document in web browser<br>
(o **SAVING AND VIEWING A HTML**<br>DOCUMENT<br> **choose save the file as myfirstpage.html** (go to<br>
File-Save As give File name: myfirstpage.html-<br>
choose save as type: All Files-Click save)<br>
• Step-4: Viewing document in web browse  $31/01/2023$ <br>
SAVING AND VIEWING A HTML<br>
DOCUMENT<br>
Step-3: Save the file as myfirstpage.html (go to<br>
File-Save As give File name: myfirstpage.html-<br>
choose save as type: All Files-click save)<br>
(open Internet Explorer-clic  $31/01/2023$ <br>  $SAVING AND VIEWINIG A HTML DOCUMENT  
\nStep-3: Save the file as myfirstpage.html (go to File-Save As give File name: myfirstpage.html-  
\nchoose save as type: All Files-click save)  
\nStep-4: Viewing document in web browser (open Internet Explorer-click on File-Open-  
\nBrowse-select the file myfirstpage.html-click  
\nopen-click ok$ 31/01/2023<br>
SAVING AND VIEWING A HTML<br>
DOCUMENT<br>
Step-3: Save the file as myfirstpage.html (go to<br>
File-Save As give File name: myfirstpage.html-<br>
Erlo-Save as type: All Files-click save)<br>
Step-4: Viewing document in web

### TEXT TEGS

- 
- words.
- Note that the set of the set of the set of the set of the set of the set of the set of the set of the set of the set of the set of the set of the set of the set of the set of the set of the set of the set of the set of the

### Character Formatting Tag

• Text tag are dividing into two categories as:  $\begin{vmatrix} \cdot & \cdot & \cdot \\ \cdot & \cdot & \cdot \\ \cdot & \cdot & \cdot \end{vmatrix}$  • The character formatting tags are used to -Character-level tags and attributes which apply<br>
are the state of the state of the state of the state of the state of the state of the state of the state of the state of the state of the state of the state of the state of EVELO DE CONSIDER THE CONSIDERATION CONSIDER THE CONSIDERATION CONSIDER THE CONSIDERATION CONSIDER THE CONSIDERATION CONSIDER THE CONSIDERATION CONSIDER THE CONSIDER THE CONSIDER THE CONSIDER THE CONSIDER THE CONSIDER THE Steel the studies of the studies of the studies of the studies of the studies of the studies of the studies of the studies which apply<br>
(the studies which apply the studies which apply the studies of the studies of the stu EXT TEGS<br>
TEXT TEGS<br>
TEXT TEGS<br>
TEXT TEGS<br>
TEXT TEGS<br>
TEXT TEGS<br>
TEXT TEGS<br>
TEXT TEGS<br>
TEXT TEGS<br>
TEXT TEGS<br>
TEXT TEGS<br>
TEXT TEGS<br>
TEXT TEGS<br>
TEXT TEGS<br>
TEXT TEGS<br>
TEXT TEGS<br>
TEXT TEGS<br>
TEXT TEGS<br>
TEXT TEGS<br>
TEXT TEGS<br>
TEX **SAVING AND VIEWING A HTML**<br>
DOCUMENT<br>
DOCUMENT<br>  $\cdot$  Step-3: Save the file as myfirstpage.html (go to<br>
File-Save As give File name: myfirstpage.html<br>
choose save as type: All Files-click save)<br>
(open Internet Explorer-cl SAVING AND VIEWING A HIML<br>Step-3: Save the file as myfirstpage.html (go to<br>File-Save As give File name: myfirstpage.html<br>choose save as type: All Files-click save)<br>Step-4: Viewing document in web browser<br>Of thernet Explore DOCUMENT<br>
Step-3: Save the file as myfirstpage.html (go to<br>
File-Save As give File name: myfirstpage.html-<br>
choose save as type: All Files-click save)<br>
Step-4: Viewing document in web browser<br>
(open Internet Explorer-click Step-3: Save the file as myfirstpage.html (go to<br>File-Save As give File name: myfirstpage.html-<br>choose save as type: All Files-click save)<br>browser-4: Viewing document in web browser<br>(open Internet Explorer-click on File-Op • Boldface Character Fermatting Ta<br>
• The character Formatting Ta<br>
• Character Formatting tags are<br>
• characters-relations of simplications of individual letters or<br>
• aparticular text in specify the aparticular text int Figure 1997 - Text tag are dividing into two categories as:<br>
Character Formatting tags are used<br>
the applies to formatting of individual letters or<br>
world.<br>
The most common character<br>
formatting tags and attributes which a • The most common character<br>
• The material of individual letters or<br>
• The most commuting of sections of text.<br>
• Paragraph level tags and attributes which apply<br>
For formatting displayed on the screen to distinguish cert The most comment is an extra the state of the state of the state of the state of the state of the state of the state of the state of the state of the state of the state of the state of the state of the state of the state **• The character Formatting Tag • The character formatting tags are used to specify how a particular text should be displayed on the screen to distinguish certain characters within the document.<br>
<b>• Fouries colors, and Si** Character Formatting Tag<br>
The character formatting tags are used to<br>
specify how a particular text should be<br>
displayed on the screen to distinguish certain<br>
characters within the document.<br>
Font Colors and Size:<FONT><br>
B Character Formatting Tag<br>
The character formatting tags are used to<br>
specify how a particular text should be<br>
displayed on the screen to distinguish certain<br>
characters within the document.<br>
Font Colors and Size:<FONT><br>
Fo • The character formatting tags are used to<br>specify how a particular text should be<br>displayed on the screen to distinguish certain<br>characters within the document.<br><br><br><br>**FONT** Colors and Size: <FONT><br><br>• By using <FONT> Tag o • The character formatting tags are used to<br>splayed on the screen to distinguish certain<br>characters within the document.<br>characters within the document.<br><br>**Font Colors and Size:**<**FONT>**<br>• By using <FONT> Tag one can speci The Contraction contribution and the specify how a particular text should be displayed on the screen to distinguish certain characters within the document.<br>
Font Colors and Size:<FONT><br>
By using <FONT> Tag one can specify

### The most common character formatting tags are

- 
- 
- 
- 
- 
- 
- 
- 
- 
- 

### Font Colors and Size:<FONT>

- 
- 
- splayed on the screen to distinguish critical conditions of screen.<br> **Screen is the set of the set of the value as are following the value as are of the text.** Example:<br> **Screen is the value as**  $\epsilon$ **/FONT>**<br> **Screen.** It c or for red (in RGB headed that the document.<br>
Forth Colors and Size:<br>
Spy using <FONT> Tag one can specify the colors,<br>
size of the text. Example:<br>
CNDS > for the text formation of the colors,<br>
colors of  $\prec$ FONT> are:<br>
CO Front Colors and Size:<FONT><br>By using <FONT> Tag one can specify the colors,<br>size of the text. Example:<br>COLOR: Size of the text scannele:<br>COLOR: Sof <FONT> are:<br>COLOR: Sets the color of the text that will appear<br>color. Set Font Colors and Size: $\le$ FONT><br>By using  $\le$ FONT> Tag one can specify the colors,<br>size of the text. Example:<br>ONT> Yout retx geos here  $\lt$ /FONT><br>tributes of  $\lt$ FONT> are:<br>tributes of  $\lt$ FONT> are:<br> $\le$ D.CO.R: Sets the c

### Font Colors and Size:<FONT

- 
- 
- 
- 
- 
- Arial</FONT>

#### An HTML document formatText.html shows the use of Character Formatting Tags.

**Font Colors and Size: <FONT**<br>
• SIZE: Sets the size of the text, takes value between 1 and<br>
• SIZE: Sets the size of the text, takes value between 1 and<br>
<sup>7</sup>, defaults is 3.5ize on also be set relative to default size<br>
t **31/01/2023**<br> **7, definite to define the text, national Size: <FONT**<br> *7, default is 3. Size can also be set relative to default size*<br>  $\sigma_{\text{F}}$  can also be set relative to default size<br> *mil* add with the effault size. **S1/01/2023**<br> **Fort Colors and Size:<FONT**<br>
SIZE: Set the size of the text, takes value between 1 and<br>
SIZE: Set the size of the sixt, takes value between 1 and<br>  $\sigma_{\text{MEDA}}$ <br>  $\sigma_{\text{MEDA}}$ <br>  $\sigma_{\text{MEDA}}$ <br>
Colors and Size Font Colors and Size:<FONT<br>
Size. Sets the size of the text, takes value between 1 and<br>
7, default is 3. Size can also be set relative to default size<br>
will add with the default size.<br>
will add with the default size.<br>
Wil **S1/O**<br>
Font Colors and Size:<FONT<br>  $\frac{1}{2}$  state is easing to the text, takes value between 1 and<br>
7, defaults is size can also be set relative to default size<br>
will add with the default size value between the state of **• FONT**<br>
• FONT COLORS and Size:  $\times$  FONT<br>
• size sets the size of the text, takes value between 1 and<br>
• *Character Formatiling Tags*.<br>
• *Character Formatiling Tags*.<br>
• *Caracter Sets the normal forms* are sets the **S1/01/2023**<br> **Font Colors and Size::FONT**<br>
• Size set the ease of the text being between 1 and<br> *The detail in the set will be displayed in*<br>
to cample: start-x, where x is any integer value and it<br>
will be displayed in <HTML> <HEAD> <TITLE><br>Use of Character Formatting Text Tags </TITLE> </HEAD> <BODY> <H1><I> Welcome to the world of Internet</I></H1> It is a <FONT COLOR="BLUE" SIZE="4"> <U>Network of Networks</U> </FONT> </BODY> </HTML>

### OUTPUT

#### Welcome to the world of Internet

It is a Network of Networks

### MARQUEE TAG

- This tag is used text horizontally across the screen.it is mainly used to deliver a specfic message to the visitor or to scroll Ads on a page.
- Example: <marquee> hello world></marquee>

### Attributes of marquee tag

- Bgcolor : Sets the background color of the marquee.
- Welcome to the world of Internet<br>
It is a Network of Networks<br>
It is a Network of Networks<br>
It is a Network of Networks<br>
It is a Network of Networks<br>
It is a Network of Networks<br>
It is a Network of Networks<br>
It is a Networ
- be.
- Loop: This sets how many times the marquee should 'Loop' its text. Each trip counts as one loop.

### paragraph Formatting Tag

• Direction :Sets the direction of the marquee box character level tags where only individual Welcome to the world of Internet<br>
It is a <u>Network of Networks</u><br>
It is a <u>Network of Networks</u><br>
It is a Network of Networks<br>
message to the visitor or to scroll Ads on a<br>
page.<br> **Example:** <marquee> hello world></marquee><br> MARQUEE TAG<br>
• This tag is used text horizontally across the<br>
screen.it is mainly used to deliver a specfic<br>
message to the visitor or to scroll Ads on a<br>
page.<br>
• Example: «marquee» hello world»</marquee»<br>
<br> **paragraph Fo** MARQUEE TAG<br>
This tag is used text horizontally across the<br>
screen.it is mainly used to deliver a specfic<br>
message to the visitor or to scroll Ads on a<br>
page.<br>
Example: <marquee> hello world></marquee><br>
<br> **Paragraph Format** This tag is used text horizontally across the<br>screen.it is mainly used to deliver a specfic<br>screen.it is mainly used to deliver a specfic<br>message to the visitor or to scroll Ads on a<br>page.<br>Example: <marquee> hello world></ This tag is used text horizontally across the<br>screen.it is mainly used to deliver a specfic<br>message to the visitor or to scroll Ads on a<br>page.<br>Example: <marquee> hello world></marquee><br>Example: <marquee> hello world></marq

### The most common paragraph formatting tags are

- Using paragraph tag: <P>
- 
- Example:
- 
- <P> First paragraph. Text of First paragraph goes here</P>
- Output:
- Welcome to the world of HTML
- First paragraph. Text of First paragraph goes her B-31B, Calipash Colony<br>New Delhi-11004

### Using Line Break Tag: <BR>

- The most common paragraph<br>
to formatting tags are<br>  $\frac{1}{2}$  this tag experiment of HTML (F)<br>
The empty tag GRD is used, where the text need<br>
This tag experiment of the same line.<br>
This tage and the same intervention of HT his tag < P > indicates a paragraph, used<br>to separate two paragraphs with a blank line.<br>to separate two paragraphs with a blank line. **91/01/2023**<br>• The empty tag <BR> is used, where the text needs to start<br>from a new line and not continue on the same line. To get<br>every sentence on a new line, it is necessary to use a line<br>break.<br>• EBDIS, calipash Colon 31/01/2023<br>Using Line Break Tag: <BR><br>The empty tag <BR> is used, where the text needs to start<br>from a new line and not continue on the same line. To get<br>break.<br>Example:<br>Conty selficiants of Open Schooling <BR><br>2015-110048 31/01/2023<br>
Using Line Break Tag: <BR><br>
The empty tag <BR> is used, where the text needs to start<br>
from a new line and not continue on the same line. To get<br>
break.<br>
break.<br>
Example:<br>
Example:<br>
CODY>National Institute of break. 31/01/2023<br>Using Line Break Tag: <BR><br>The empty tag cBR> is used, where the text needs to start<br>from a new line and not continue on the same line. To get<br>every sentence on a new line, it is necessary to use a line<br>there.<br>E 31/01/2023<br>
Using Line Break Tag: <BR><br>
The mapty tag <BR> is used, where the text needs to start<br>
from a new line and not continue on the same line. To get<br>
every sentence on a new line, it is necessary to use a line<br>
ore 31/01/2023<br>
Using Line Break Tag: <BR><br>
The empty tag <BR> is used, where the text needs to start<br>
from a new line and not continue on the same line. To get<br>
every sentence on a new line, it is necessary to use a line<br>
tex 31/01/2023<br>
Using Line Break Tag: <BR><br>
The empty tag <BR> is used, where the text needs to start<br>
from a new line and not continue on the same line. To get<br>
best, sentence on a new line, it is necessary to use a line<br>
bes 31/01/2023<br>
Using Line Break Tag: <BR><br>
The empty tag <BR> is used, where the text needs to start<br>
from a new line and not continue on the same line. To get<br>
every sentence on a new line, it is necessary to use a line<br>
bet 31/01/2023<br>
Using Line Break Tag: <BR><br>
The empty tag self-b is used, where the that needs to start<br>
Then a new line and not continue on the same line. To get<br>
every sentence on a new line, it is necessary to use a line<br>
b
	- Example:
- <P> Welcome to the world of HTML </P><br>
<P> Welcome to the world of HTML </P><br>
All Calipash Colony <BR><br>
B-31B. Calipash Colony <BR>
	-
	-
	-
	- Output:<br>National Institute of Open Schooling
	-
	-

### Using Preformatted Text Tag: <PRE>

- <PRE> tag can be used, where it requires total control over s p a c i r o w s e r preserves your space and line break in the text written  $\overline{ST}$
- Example:<br><PRE>
- <PRE>
- National Institute of Open Schooling<br>
B-31B, Kailash Colony<br>
The Case of Open Schooling<br>
B-31B, Kailash Colony
- New Delhi-110048
- $<$ /PRE $>$
- Output:
- National Institute of Open Schooling<br>B-31B, Kailash Colony
- New Delhi-11004

#### An HTML document control html shows the use of <P>. <BR> and <PRE>

The most common paragraph<br>
Using paragraph at  $\epsilon$ -B remember and an energy lag distance the test needs to dart<br>
this size of Piris the paragraph with elements on a new line, it is needs to dart<br>
Example: "It's two paragr example:<br>
a sing <br/> $\epsilon$  is the parameteristic two paragraphs with blank line.<br>
We bound of HTML (2/P)<br>
We be word of HTML (2/P)<br>
HTML (2/P) and the word of HTML (2/P) and the state two paragraph. Text of First paragraph Exist paragraph. Text of First paragraph goes here<br>
utput:<br>
the world of HTML<br>
paragraph. Text of First paragraph goes here<br>
paragraph. Text of First paragraph goes here<br>
with a bottom institute of Open Schooling<br>
B-31B, C <HTML> <HEAD> <TITLE> Use of Paragraph, Line break and preformatted text Tag </TITLE> </HEAD> <BODY> HTML Tutorial <P>
state the contract of the contract of the contract of the contract of the contract of the contract of the contract of the contract of the contract of the contract of the contract of the contract of the contract of the HTML stands for Hypertext Markup Language It is used for creating web page. It is very simple and easy to learn.

An HTML document control.html shows the use of <P>, <BR> and <PRE>

#### $<$ /P> $\sim$

<P>
state the contract of the contract of the contract of the contract of the contract of the contract of the contract of the contract of the contract of the contract of the contract of the contract of the contract of the HTML stands for Hypertext Markup Language.<BR> It is used for creating web page. It is very simple<BR> and easy to learn.<BR>  $\langle P \rangle$ <PRE> HTML stands for Hypertext Markup Language It is used for creating web page. It is very simple and easy to learn.<br></PRE> </PRE> </BODY> </HTML>

## OUTPUT

#### • HTML Tutorial

HTML stands for Hypertext Markup Language. It is used for creating web page. It is very simple and easy to learn.

HTML stands for Hypertext Markup Language. It is used for creating web page. It is very simple and easy to learn.

HTML stands for Hypertext Markup Language. It is used for creating web page. It is very simple and easy to learn.

### Using Horizontal Rule Tag: <HR>

- An empty tag <HR> basically used to draw lines and horizontal rules. It can be used to separate two sections of text.
- Example:

<BODY>

Your horizontal rule goes here. <HR> The rest of the text goes here. </BODY> • Output:

Your horizontal rule goes here.

The rest of the text goes her

### <HR> accepts following attributes

- SIZE: Determines the thickness of the horizontal rule. The value is given as a pixel value.
- Example: <HR SIZE="3"><br>
Example: <HR SIZE="3"><br>
WIDTH: Specifies an exact width of HR in pixels, or arelative width as percentage of<br>
the document width. 31/01/2023<br>
SHIP accepts following attributes<br>
SEE Determines the thickness of the horizontal rule. The value is given as a pixel<br>
splus extermines the thickness of the horizontal rule. The value is given as a pixel<br>
splu
- 
- it is not equal to width of the page.<br>• NOSHADE: If a solid bar is required, this attribute is used; it specifies that the horizontal rule should not be shaded at all.<br>• COLOR: Set the color of the Horizontal rule.
- 
- Example: <HR COLOR="BLUE">

Example of <HR> with its attribute:<br><HR ALIGN=' 'CENTER' ' WIDTH=' '50%' ' SIZE=' '3" NOSHADE COLOR="BLUE">

### HEADING: <H1>.............<H6>tags

Using Horizontal Rule Tag:  $\leq$ HR>
<br>
An empty by efficient between the baseling version of the state of the baseling version of the state of the baseling version of the state of the state of the state of the state of the Using Horizontal Rule Tag:  $\leq$ HR> accepts following attributes<br>
heriomating diffe basic and the specific section of<br>
tending. The specific section of the specific section of the specific section of<br>
tending at the speci For the contract of the basic of the contract of the contract of the contract of the contract of the contract of the contract of the contract of the contract of the contract of the contract of the contract of the contract An entropy by string the most business and the distribution of the normal bolder and bolder for the normal bolder for the normal bolder for the normal bolder for the normal bolder for the normal bolder and the normal bold the content value of the text generation of the content value of the content value of the content value of the content value of the content value of the content value of the content value of the content value of the conte EADING: <H1>
<br>
Engine above and below it when displayed above and below it when displayed above and property above and property above and below it when displayed above and property above and below it when displayed above a Christian Control and Christian Christian Christian Christian Christian Christian Christian Christian Christian Christian Christian Christian Christian Christian Christian Christian Christian Christian Christian Christian

#### Example: An HTML document, headings.html shows the different section headings

.<br><HTML><br><HTML> <HEAD> <TITLE> Section Heading </TITLE> </HEAD> <BODY> <H1> This is Section Heading 1 </H1> <H2> This is Section Heading 2 </H2> <H3> This is Section Heading 3 </H3> <H4> This is Section Heading 4 </H4> <H5> This is Section Heading 5 </H5> <H6> This is Section Heading 6 </H6> </BODY> </HTML> ь» мнойть в всегом необне з с место необне в с место необне в с место необне в с место необне в с место необне в с место необне в с место необне в с место необне в с место необне в с место необне в с место необне в с м

### Viewing output of HTML document headings.html in browse

### This is Section Heading 1

### This is Section Heading 2

- This is Section Heading 3  $\mathbb{Q}, \mathbb{R}$ <br>This is Section Heading 4  $\mathcal{U}, \mathcal{Y}, \mathcal{Y}, \mathcal{Y}$ This is Section Heading 4
- This is Section Heading 5

This is Section Heading 6

### SPECIAL CHARTACTER

- There are certain special characters that can be used while creating document.Following are some special character:
- Symbols Entity
- &copy, &reg &frac14, &frac12, &frac34
- ÷, <, >, ≤,≥ &divide, &lt, &gt, &le, &ge
- & &amp
	-

All these special character must be ended with a semicolon;

### Example:

<PRE>

The copyright symbol is: © The registered rank is: ® </PRE>

• Output:

The registered rank is:®

### ADVANTAGES OF HTML

• Easy to use

- Loose syntax (although, being too flexible will not comply with standards).
- Supported on almost every browser, if not all browsers.
- Widely used; established on almost every website, if not all websites.
- Very similar to XML syntax, which is increasingly used for data storage. <sup>•</sup> Say to use<br>• Free Systems and MDVANTAGES OF HTML<br>• Easy to use<br>• Loose syntax (although, being too flexible will not<br>• comply with standards).<br>• Supported on almost every browser, if not all browsers.<br>• Very similar to
- 
- The copyright symbol is:©<br>The registered rank is:®<br>The registered rank is:®<br>The registered rank is:®

### DISADVANTAGES OF HTML

• It cannot produce dynamic output alone, since it is a static<br>language<br>• Sometimes, the structuring of HTML documents is hard to

- grasp
- 

• Example:<br>
• Fine copyright symbol is: &COPY;<br>
The registered rank is: εακες;<br>
• Complementation, between the static complementation, between the static complementation, between the static<br>
• Complementation, between th • Sometimes, the structuring of HTML<br>
The registered rank is: 8GOPY,<br>
• Conservation allowses, Times and Browners, the structuring of HTML<br>
Conservation and the structuring of HTML<br>
• Very similar to XML systems which is FRECHEN<br>
• You have the consequenced trank is: & COPY;<br>
• You have the registered tags, it is all browsers, then and make sure of the consequence on almost every tones and browsers.<br>
• C/PRE><br>
• Output: the copyright sym THE SURFURE SURFURE SURFURE SURFURE SURFURE SURFURE SURFURE SURFURE SURFURE THE REGISTERED TRIES SURFURE THE SURFURE SURFURE SURFURE THE CONTINUES IN THE SURFURE SURFURE SURFURE SURFURE SURFURE SURFURE SURFURE SURFURE THE FINE Copyright symbol is: & COPY;<br>
The registered rank is: 8.REG;<br>
The registered rank is: 8.REG;<br>  $\sqrt{PRES}$ <br>
- Output:<br>
- Output:<br>
- Output:<br>
- Output:<br>
- Output:<br>
- Output:<br>
- Output:<br>
- Output:<br>
- Output:<br>
- Output:<br>
with HTML has replaced the original work of the tag; thus the e copyright symbol is: 8.00 very<br>
energistered rank is: 8.8.1997;<br>
PREP<br>
PREP PREP (most of the time of the time of the time of the time of the time of the time of the time of the time<br>
copyright symbol is:00<br>
to des atomg • Deprecated tags appear because another language that works<br>with HTML has replaced the original work of the tag; thus the<br>other language needs to be learned (most of the time, it is<br>CSS)<br>• Security features offered by HTM First example in the state of the term of the term of the term of the term of the term of the control of the state of the state of the state of the state of the state of the state of the state of the state of the state of